## 中央民族大学新版信息门户移动版

## 使用说明

新版信息门户移动版可以通过在中央民族大学企业微 信号的应用中点击"新版信息门户"按钮(国联盟)进入。 新版信息门户移动版在设计时重点关注了移动端操作的便 利性和整个系统的易用性,充分考虑了师生对信息的关心程 度和获取的急切程度,保留了PC端大部分的常用模块和功能。 目前处于测试阶段,部分功能正在逐步完善。

### 一、访问网络环境说明

访问中央民族大学新版信息门户移动版分为校内网和 校外网两种访问方式。校内网可以直接访问,校外网需要安 装登录VPN移动客户端EasyConnect。由校外网切入校内网后, 如之前已经登录过VPN客户端,需要先注销退出VPN客户端。 具体操作说明如下。

1. 校内网

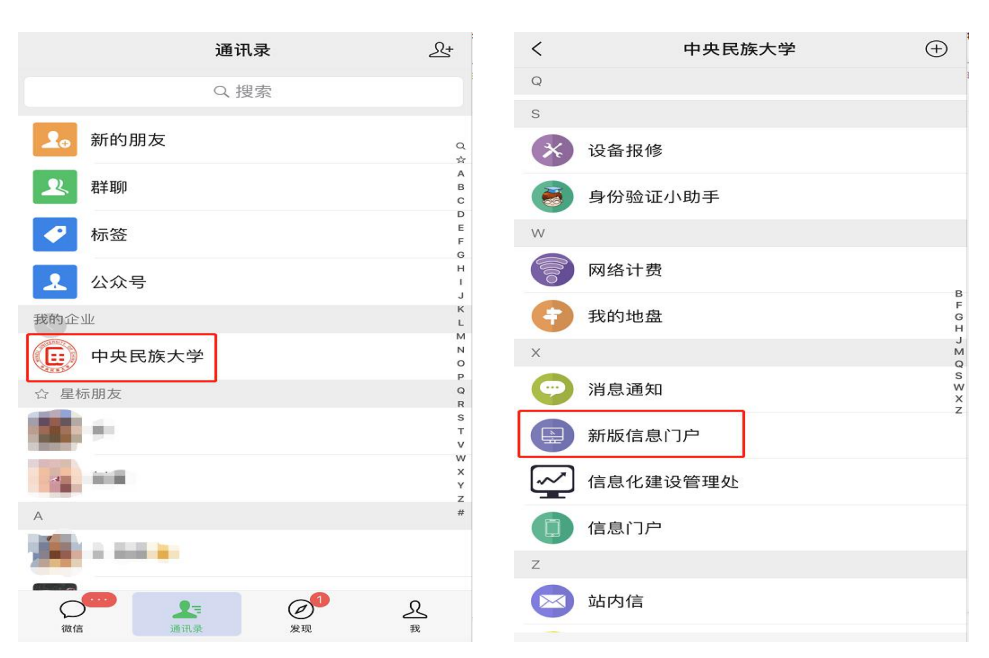

#### 微信-中央民族大学企业号-新版信息门户

## 2.校外网

(1) 安装VPN移动客户端EasyConnect

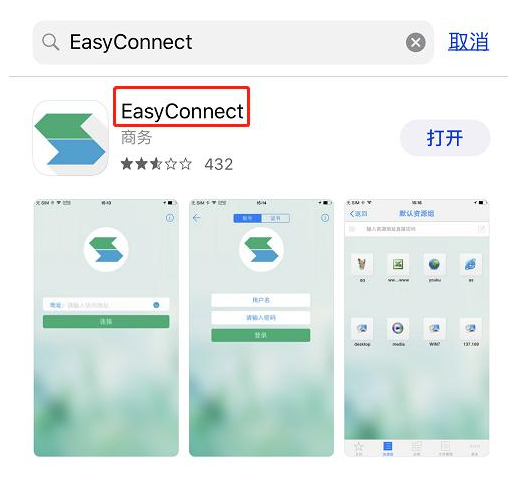

(2) 配置登录服务器:<https://vpn.muc.edu.cn>

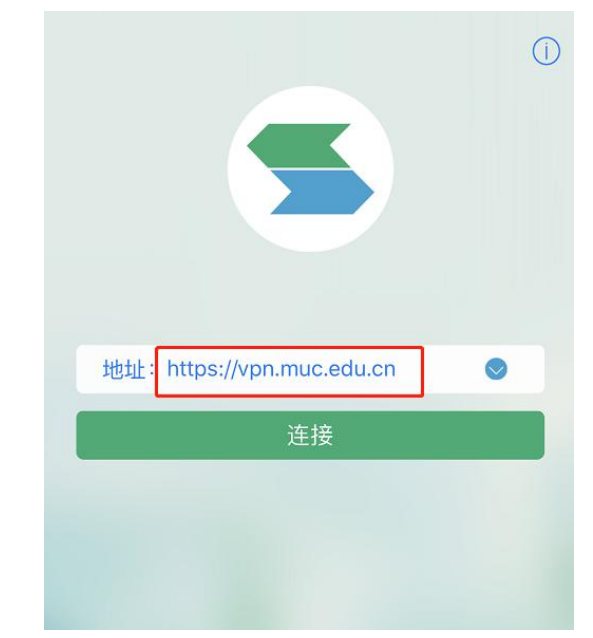

(3) 连接VPN服务器

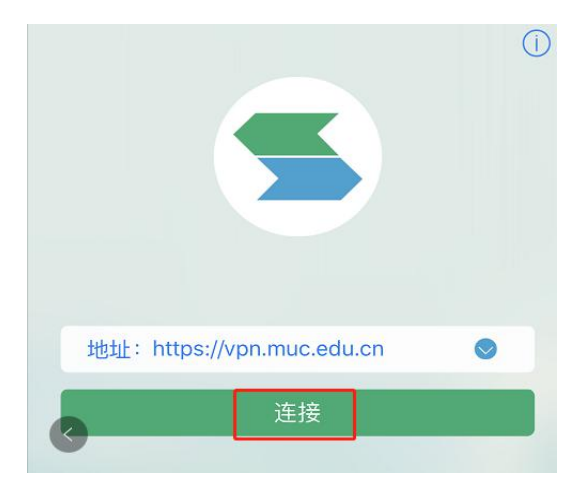

#### (4) 输入账号和密码进行登录

可勾选"记住密码"和"自动登录",下次访问时自动 进入。

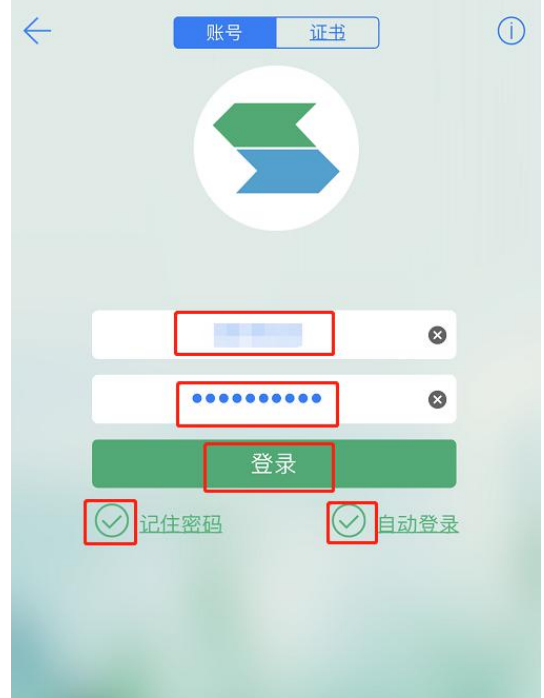

#### (5) 同 1.校内网情况

微信-中央民族大学企业号-新版信息门户

## 二、功能说明

新版信息门户的功能模块主要包括五大部分:通知、站 内信、工作台、应用和我的。

1.通知

基本实现PC端除"通知公告发布"和"通知公告管理" 功能外的其他功能,包括所有通知类别的浏览、搜索等,并 集成了校园新闻、推文矩阵等模块。

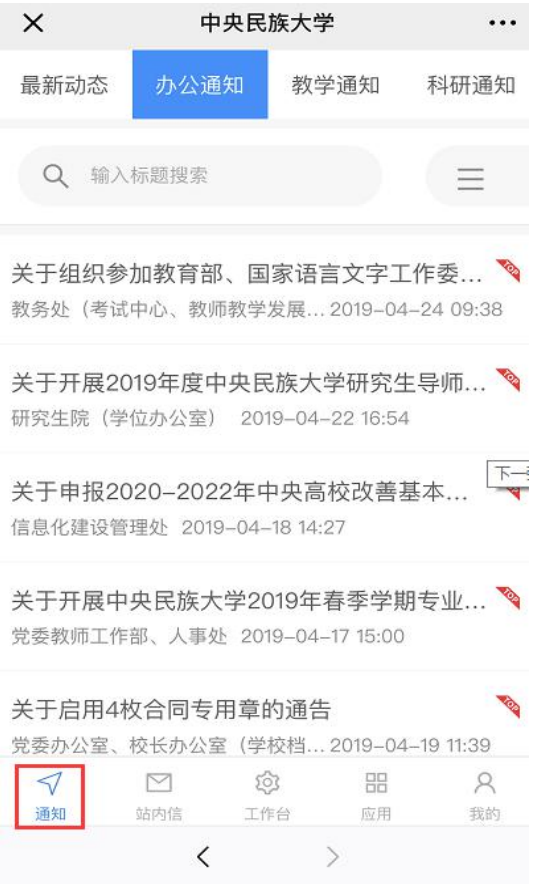

# 2.站内信

实现站内信所有功能。

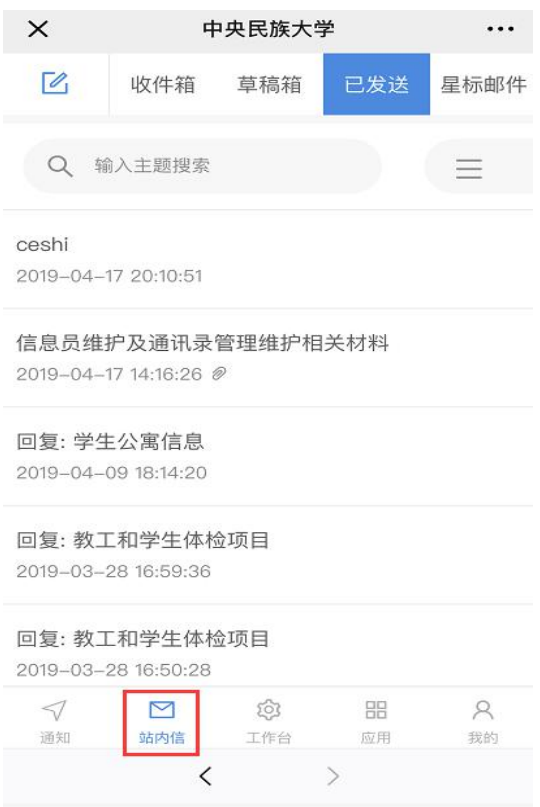

## 3.工作台

集成了PC版的事项办理、今日安排、通讯录、校历模块。

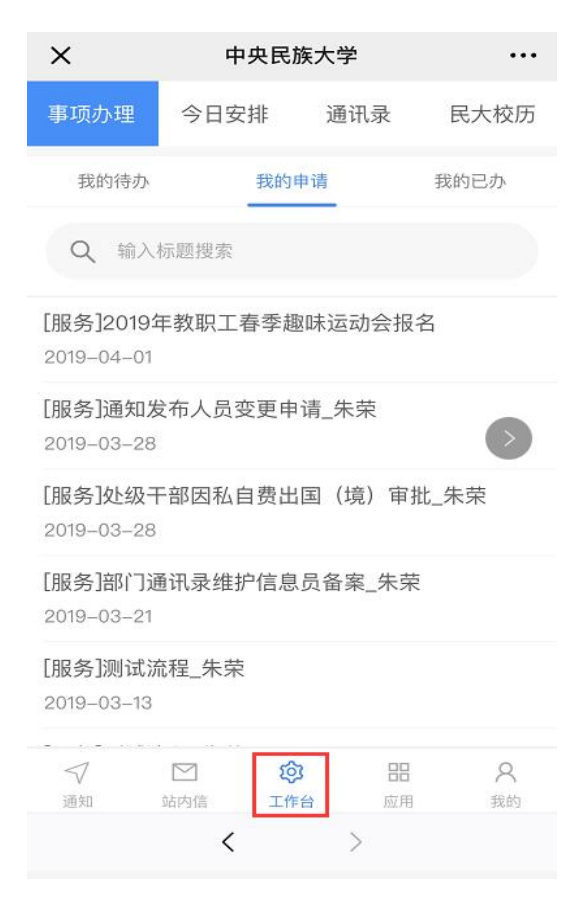

4.应用

集成了PC版的快速链接及各单点登录系统。

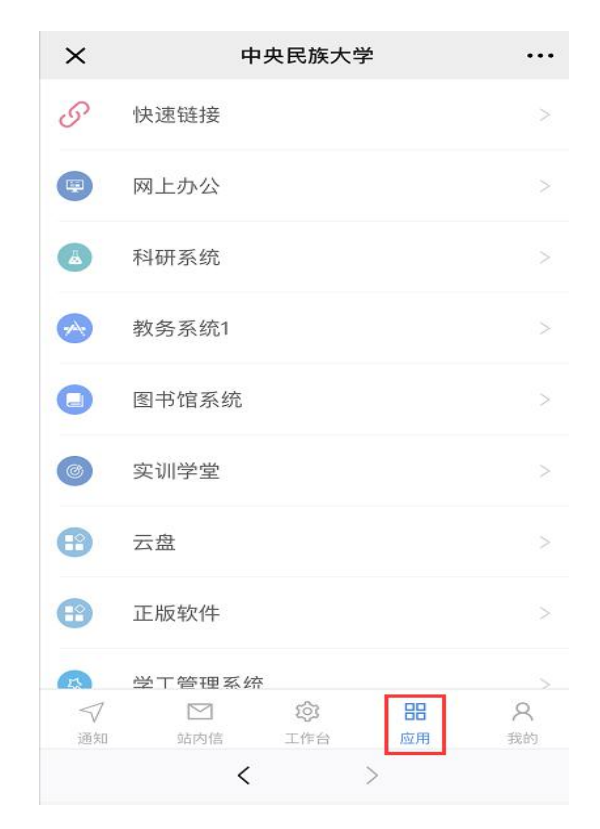

5.我的

集成了我的地盘和我的收藏。

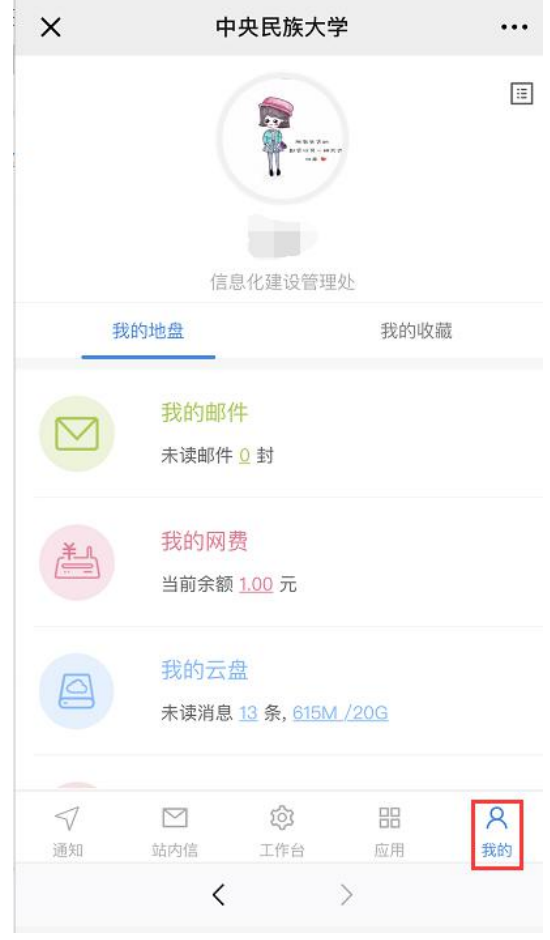